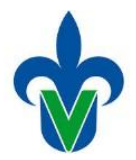

# **Instructivo de Inscripción**

**Nuevo Ingreso**

Página **1** de **10**

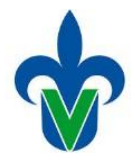

### **Normatividad**

### **Estatuto de los Alumnos 2008**

### TÍTULO III DE LA INSCRIPCION Y REINSCRIPCIÓN CAPÍTULO I DE LA INSCRIPCIÓN

Artículo 20. Inscripción es el proceso académico-administrativo que realiza el aspirante para adquirir el carácter de alumno, en los términos y las condiciones que establecen este Estatuto y las convocatorias oficiales respectivas. Al aspirante con derecho a inscripción se le asigna una matrícula personal e intransferible, que se utiliza para realizar los trámites que requiera como alumno de la Universidad.

Artículo 21. El aspirante con derecho a inscripción debe presentar el original del certificado de estudios completo correspondiente al nivel anterior al que desea cursar, así como la demás documentación requerida. En caso de no contar con el certificado, se le aceptará temporalmente la constancia de estudios que demuestre que ha acreditado todas sus asignaturas, al igual que la constancia de que se encuentra en trámite la solicitud del mismo, y cumplir con los demás requisitos establecidos. Para el nivel de estudios de posgrado debe presentar el título requerido, o la documentación que acredite que se encuentra en trámite, y cumplir con los demás requisitos establecidos en la reglamentación correspondiente.

Artículo 22. El plazo improrrogable para la presentación de la documentación a que se refiere el artículo anterior será de noventa días naturales, contados a partir de la fecha de inicio de clases de acuerdo con el calendario oficial. En caso de no hacerlo, el aspirante causará baja por cancelación de inscripción. La cancelación de inscripción implica la pérdida de los derechos obtenidos en ese proceso de ingreso y su aplicación no restringe la participación del alumno en procesos de ingreso posteriores.

Artículo 23. Para que un aspirante procedente del extranjero que es aceptado por la Universidad Veracruzana pueda realizar su inscripción deberá presentar: I. El certificado de revalidación de estudios, o el comprobante de su trámite, expedido por la Secretaría de Educación Pública, en los niveles que no imparta la Universidad Veracruzana. En los casos en que la institución imparta el nivel de estudios previo, el certificado de revalidación de estudios será expedido por la misma; y II. La documentación que acredite su estancia legal en el país.

Artículo 24. Cualquier trámite escolar podrá ser suspendido si la autoridad o el funcionario encargado de realizarlo obtiene elementos que permitan la presunción de que los documentos en que se apoya son ilegítimos, apócrifos o falsos.

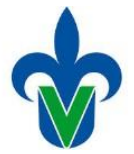

### **Indicaciones generales**

- **1.** Por medio electrónico solicite al aspirante que ha sido aceptado, los documentos requeridos para la inscripción, atendiendo lo establecido en la normatividad.
- **2.** Revise y valide los documentos que le son enviados por el interesado. Si alguno de ellos no es legible, debe ser nuevamente requerido. Guarde los documentos en una carpeta digital. La carpeta debe tener como nombre el dato de la matrícula.
- **3.** Imprima la lista de aspirantes aceptados. **SYRALFB**

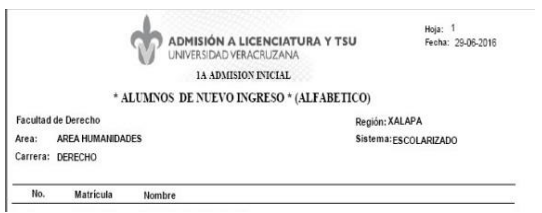

**4.** Genere y guarde en archivo el formato de pago de cada aspirante aceptado. El formato de pago será enviado al interesado por medio electrónico, previa revisión de los documentos requisitos de inscripción.

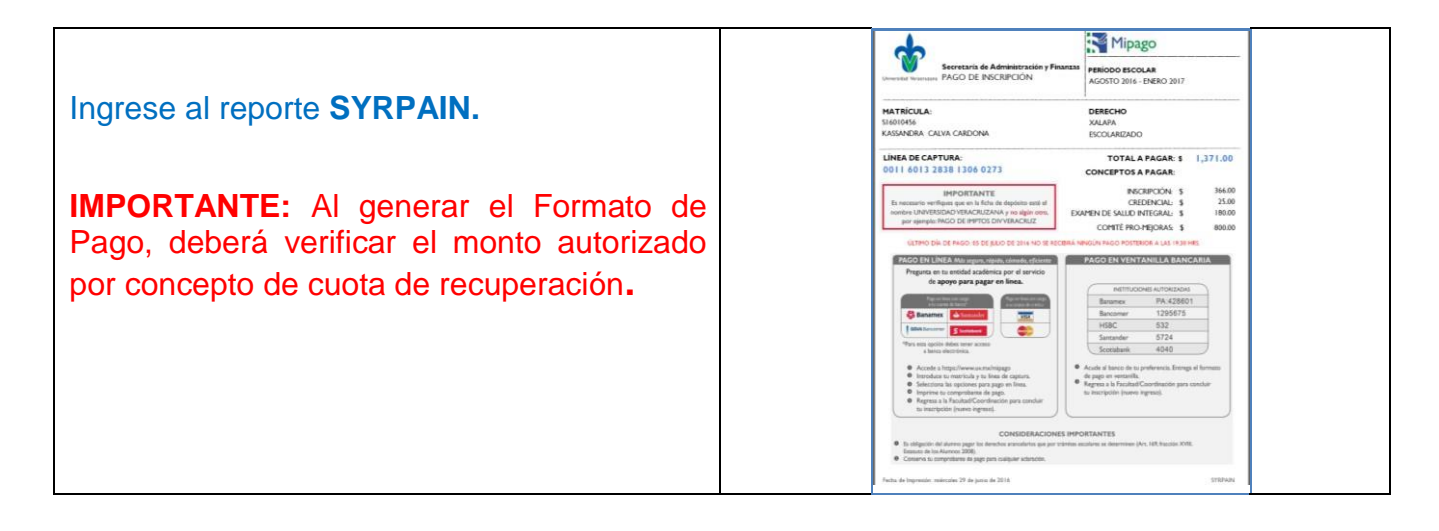

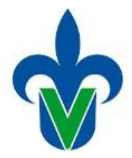

# **Registro en SIIU-E**

- **1.**En Banner ingrese a la forma **SWAINNI**.
- **2.** a) Registrar el **ID**, es decir la **matrícula** del aspirante aceptado. b) Después haga Click en bloque siguiente para desplegar los datos.
- **3.** Verifique que los datos corresponden al aspirante, nombre, programa, nivel y campus. Marque  $\sqrt{ }$  en el cuadro correspondiente, los documentos que les solicitaron digitalmente:

Para continuar haga Clic en guardar

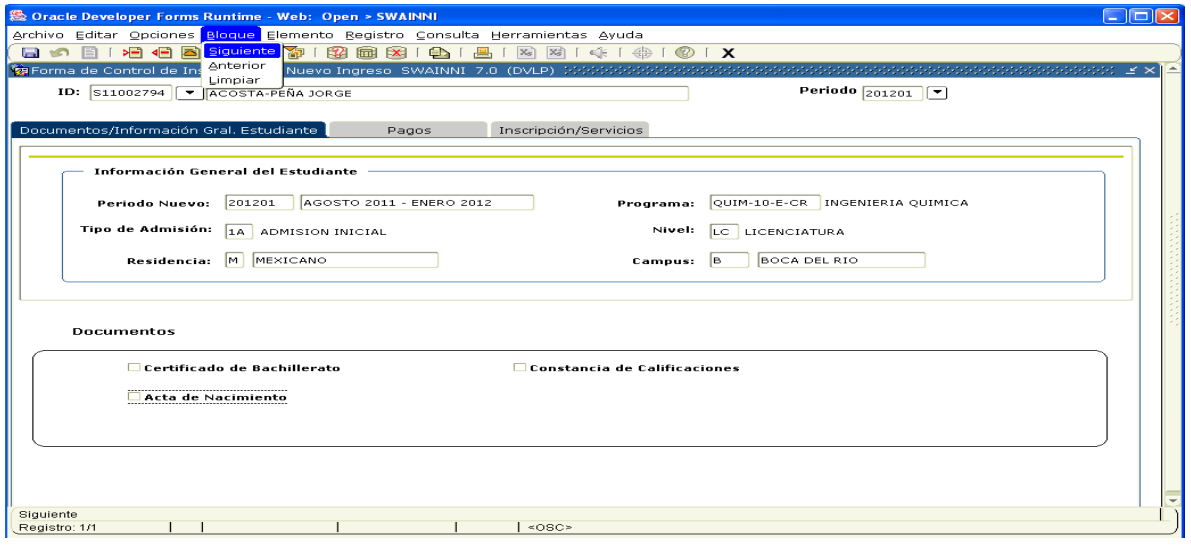

**4.** Entregue por medio electrónico, el formato de pago al aspirante, e indiqué que en este formato encontrará las formas de realizar su pago.

*Insista al aspirante, que debe realizar el pago de manera inmediata y enviar por medio electrónico la digitalización del comprobante de pago para concluir su inscripción.*

*Es importante revisar que el comprobante de pago digitalizado, este a nombre de la Universidad Veracruzana y coincida la línea de captura.*

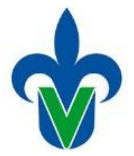

**5.** Una vez recibido por medio electrónico, la digitalización del comprobante de pago.

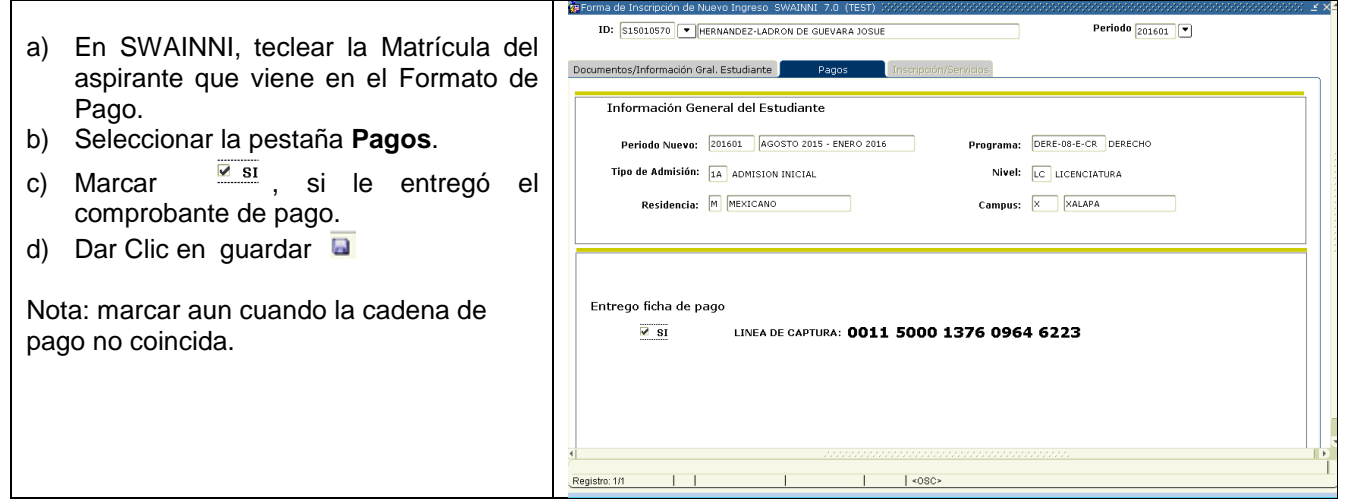

**6.** Cuando usted Guarda, se habilita la pestaña **Inscripción/Servicios**.

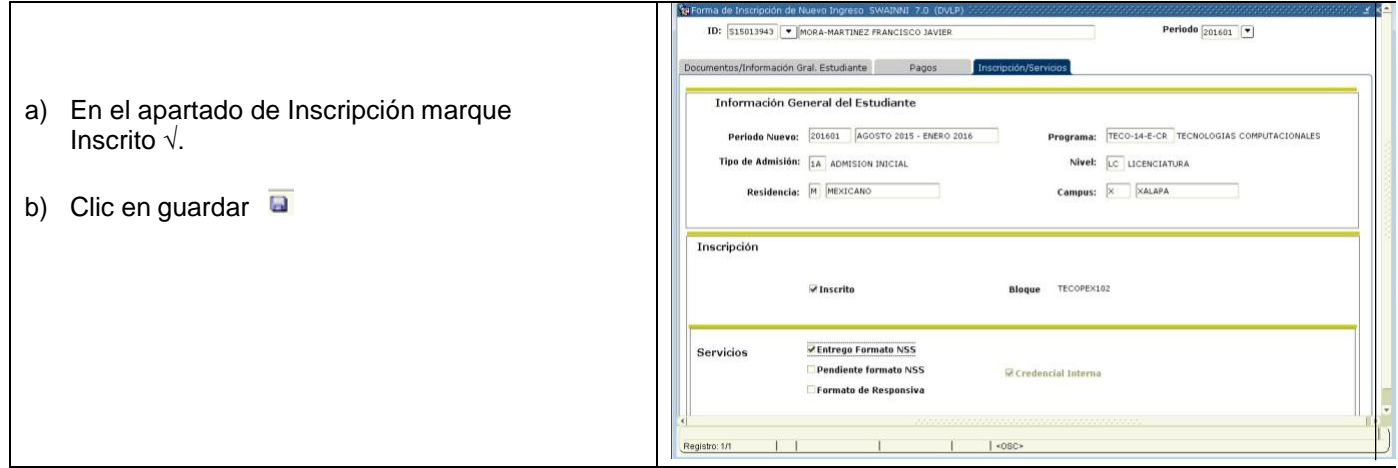

**7.** Cuando **a** guarde la inscripción y los servicios, verá que en Opciones se habilita la opción del acta de Inscripción de Nuevo Ingreso. Dar clic.

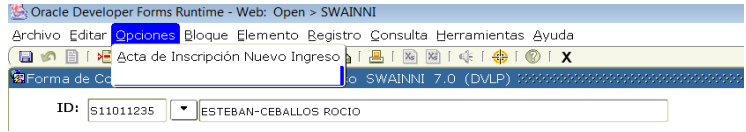

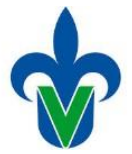

a) Guarde el acta de inscripción en la carpeta que haya generado del estudiante, junto con sus documentos y comprobante de pago. Recuerde tenemos que estar al pendiente del semáforo epidemiológico (Contingencia COVID-19), por lo que posteriormente le será notificado el procedimiento de entrega de las actas de inscripción.

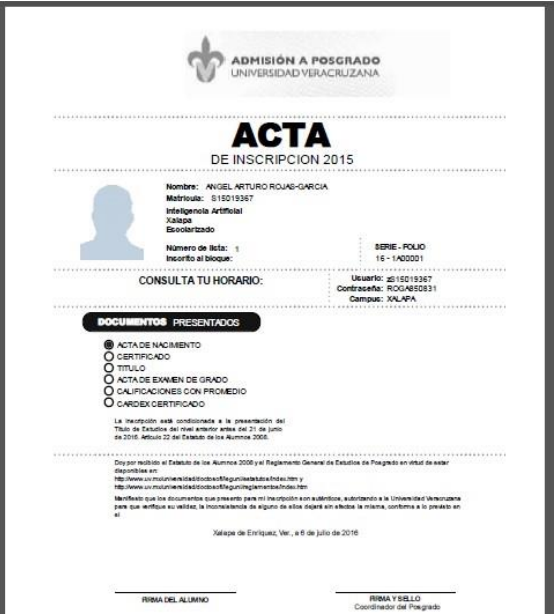

Marque en la lista de inscripción con fotografía que **ya está inscrito**, es para control interno.

**8.** El número de carpetas digitales, debe coincidir con el listado de inscritos que genere desde el sistema, mediante el reporte **SYRNINS.**

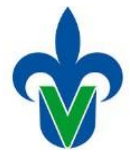

### **9. Cierre de inscripción.**

a) Mediante la forma SWIINSC obtiene la consulta de los Alumnos que usted inscribió y no inscribió.

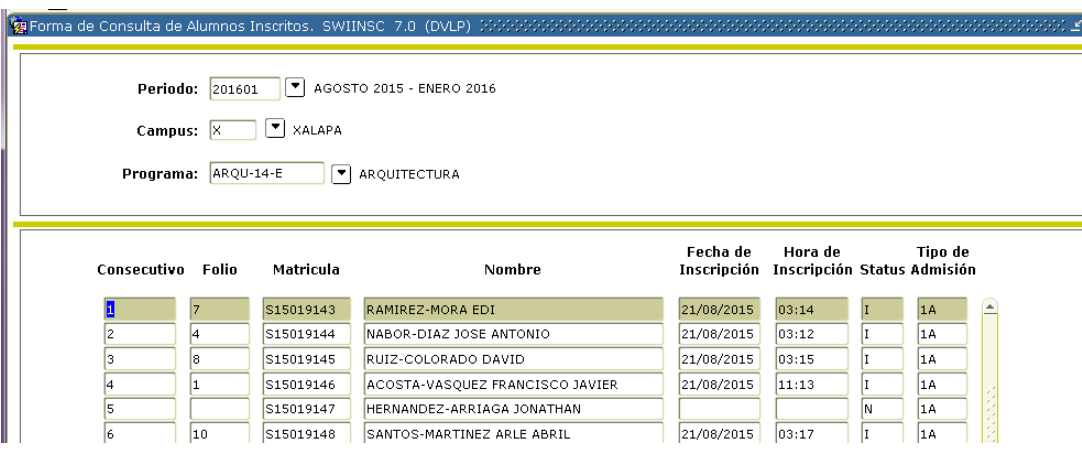

- b) Podrá cerrar la inscripción **UNICAMENTE** cuando el listado de SYRNINS "Reporte de Alumnos inscritos" coincida con:
	- 1. La totalidad de comprobantes de pago.
	- 2. El número de carpetas digitales por alumno, que contiene la totalidad de documentos digitalizados: acta de nacimiento, constancia/certificado, comprobante de pago, etc.

# Atención

Ejecute el cierre de acta cuando este totalmente seguro de los datos.

Antes de imprimir el acta de cierre, si hay aspirantes con derecho no inscritos deberá informar por correo electrónico, al Departamento de Control Escolar, para que este ejecute un proceso, si todos se inscribieron puede generar el reporte.

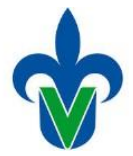

c) Para ejecutar cierre de inscripción use la forma **SYRACCI** e **imprima el Acta de Cierre Inscripción.**

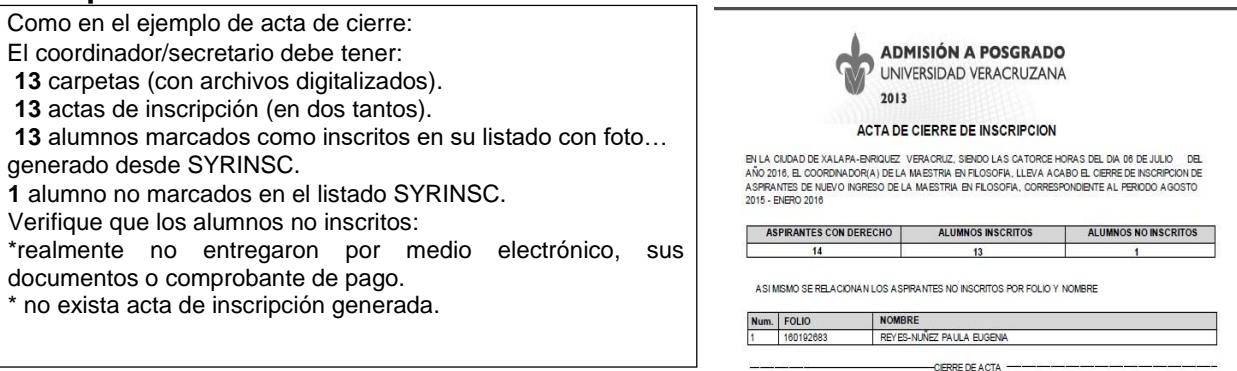

**Enviar digitalizada el acta de cierre, a los siguientes correos electrónicos: [mahernandez@uv.mx,](mailto:mahernandez@uv.mx)[duruiz@uv.mx,](mailto:duruiz@uv.mx) artercero@uv.mx**